# 802.1q-Trunking auf dem CSS 11x00 - Konfigurationsbeispiel Ī

# Inhalt

[Einführung](#page-0-0) [Bevor Sie beginnen](#page-0-1) [Konventionen](#page-0-2) **[Voraussetzungen](#page-0-3)** [Verwendete Komponenten](#page-0-4) **[Hintergrundtheorie](#page-1-0)** [Web-Hoster-Anwendung](#page-1-1) [Was ist 802.1Q?](#page-3-0) [Konfigurieren](#page-5-0) [Konfigurationen](#page-5-1) [Bildschirmänderungen anzeigen](#page-8-0) [Überprüfen](#page-9-0) [Fehlerbehebung](#page-12-0) [Zugehörige Informationen](#page-12-1)

# <span id="page-0-0"></span>**Einführung**

Dieses Dokument enthält eine Beispielkonfiguration für 802.1q-Trunking auf dem Switch der Serie Content Services Switch (CSS) 11x00.

# <span id="page-0-1"></span>Bevor Sie beginnen

## <span id="page-0-2"></span>Konventionen

Weitere Informationen zu Dokumentkonventionen finden Sie in den [Cisco Technical Tips](//www.cisco.com/en/US/tech/tk801/tk36/technologies_tech_note09186a0080121ac5.shtml) [Conventions.](//www.cisco.com/en/US/tech/tk801/tk36/technologies_tech_note09186a0080121ac5.shtml)

## <span id="page-0-3"></span>Voraussetzungen

Für dieses Dokument bestehen keine besonderen Voraussetzungen.

## <span id="page-0-4"></span>Verwendete Komponenten

Diese Konfiguration wurde mit den unten stehenden Software- und Hardwareversionen entwickelt und getestet.

• CSS 11800 und CSS 1150 mit 4.10 in einer Laborumgebung mit gelöschten Konfigurationen Die in diesem Dokument enthaltenen Informationen wurden aus Geräten in einer bestimmten Laborumgebung erstellt. Alle in diesem Dokument verwendeten Geräte haben mit einer leeren (Standard-)Konfiguration begonnen. Wenn Sie in einem Live-Netzwerk arbeiten, stellen Sie sicher, dass Sie die potenziellen Auswirkungen eines Befehls verstehen, bevor Sie es verwenden.

### <span id="page-1-0"></span>**Hintergrundtheorie**

Mit WebNS Version 4.10 unterstützt der CSS 1100 VLAN-Trunking nach IEEE-Standard 802.1Q auf Gigabit Ethernet (GE)-Ports.

Die 802.1Q-Unterstützung ist wichtig für Webhoster und andere Service Provider, die über mehrere Kunden verfügen, die ein Gerät gemeinsam nutzen. Das Web-Hoster kann nun den Datenverkehr des Kunden über VLANs isolieren, sodass jedem Kunden kein einzelner Port zugewiesen werden muss. Wenn Web-Datenverkehr aus dem Internet eingeht, isoliert der Router den Datenverkehr je nach Ziel in separate VLANs (z. B. IP, Port usw.) und leitet ihn über einen Gigabit-Port zusammen. Dieser Trunk wird dann für Lastenausgleichsentscheidungen an den CSS11x00 übergeben. Der CSS sendet den Trunk an ein Layer 2 (L2)-Gerät, das an die Serverfarm übergeben werden soll. Vom Router zu den Servern wird der VLAN-Datenverkehr isoliert. Auf dem CSS 11x00 wurden nur zwei Gigabit-Ports verwendet.

Tests haben gezeigt, dass die Hinzufügung von 802.1Q nur minimale Auswirkungen auf die Leistung des CSS 11x00-Switches hat.

Die CSS 11x00-Unterstützung für 802.1Q verbessert auch die Interoperabilität mit anderen Cisco Geräten, wie dem Catalyst 6500. Diese beiden Geräte bilden die Grundlage der Cisco Content Switching Solution Tundra und sind ein integraler Bestandteil unserer empfohlenen Content Networking-Lösung.

Hinweis: Vor der Unterstützung für 802.1Q könnte ein L2-Gerät zwischen Router und CSS platziert werden, um eine Isolierung zwischen VLANs zu erreichen. Dieses Gerät würde den Trunk nehmen, die einzelnen VLANs ausbrechen und Datenverkehr über mehrere Verbindungen an den CSS weiterleiten. Zusätzliche Verbindungen können den Datenverkehr an die Serverfarmen weiterleiten. Der Datenverkehr könnte jedoch zu höheren Kosten und mit höherer Port-Nutzung isoliert werden.

## <span id="page-1-1"></span>Web-Hoster-Anwendung

Ein Webhoster verfügt über ein einzelnes CSS mit einer Kapazität von 11 x 00 (und ein redundantes CSS für hohe Verfügbarkeit). Das Web-Hoster muss 100 Kunden unterstützen und möchte die Portnutzung auf dem CSS 11x00 minimieren. Dies ermöglicht eine maximale Rendite für die CSS-Ports. Das folgende Diagramm zeigt eine mögliche Konfiguration, die dies ermöglicht:

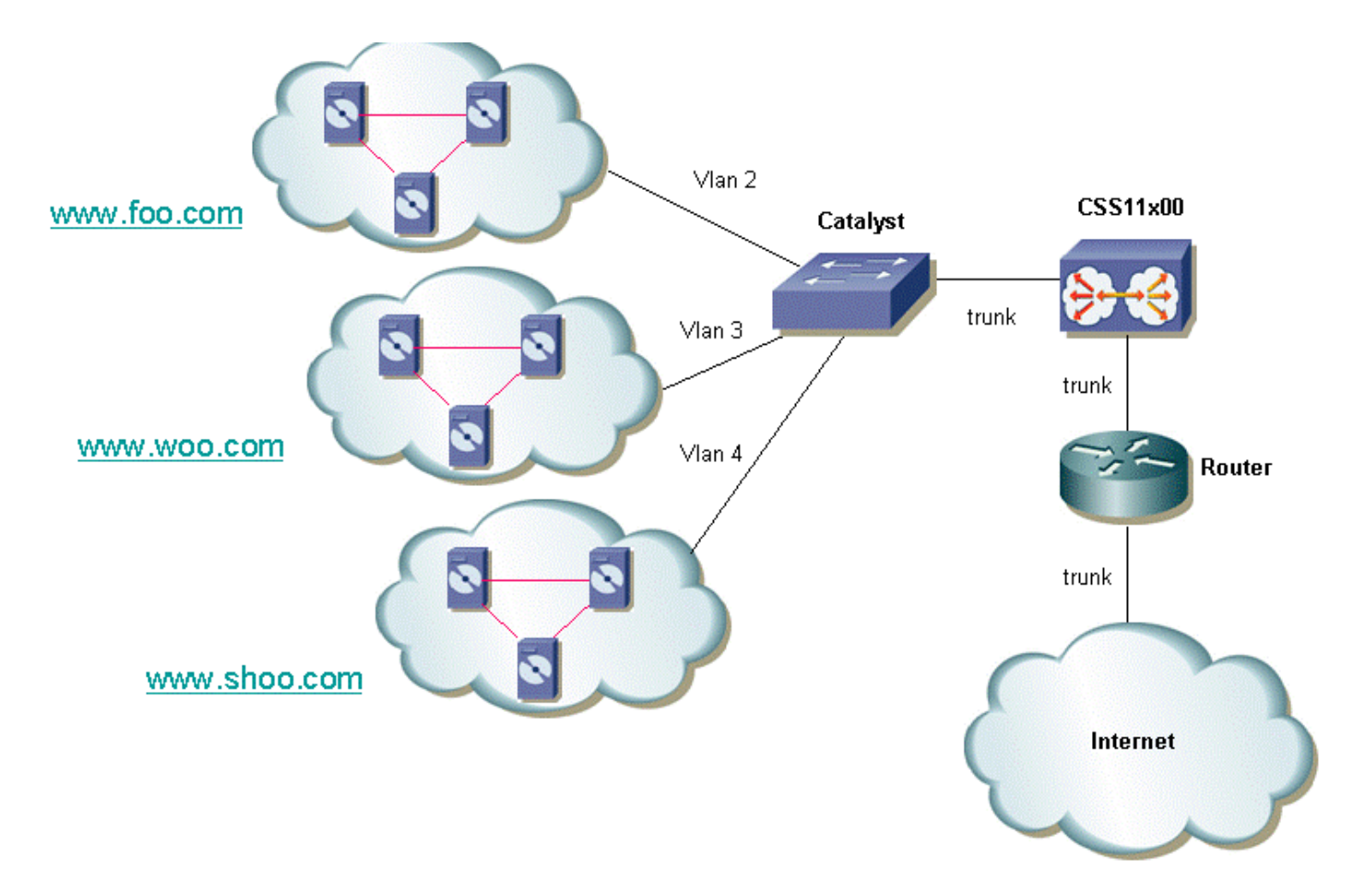

Jedem Kunden kann die Möglichkeit gegeben werden, seinen Datenverkehr zu isolieren. Das bedeutet, dass ihnen ein eindeutiges VLAN zugewiesen wird. Im obigen Beispiel kann www.foo.com von www.woo.com isoliert werden. Für 32 Kunden ist ein neuer Gigabit-Port erforderlich. Es ist möglich, VLANs mit aktiviertem 802.1Q-Tagging zu kombinieren und ein nicht markiertes VLAN anzubieten. Auf diese Weise kann das Webhoster dem Kunden Isolation und nicht isolierte VLANs anbieten. Das folgende Diagramm zeigt, wie dieses Netzwerk aussehen würde:

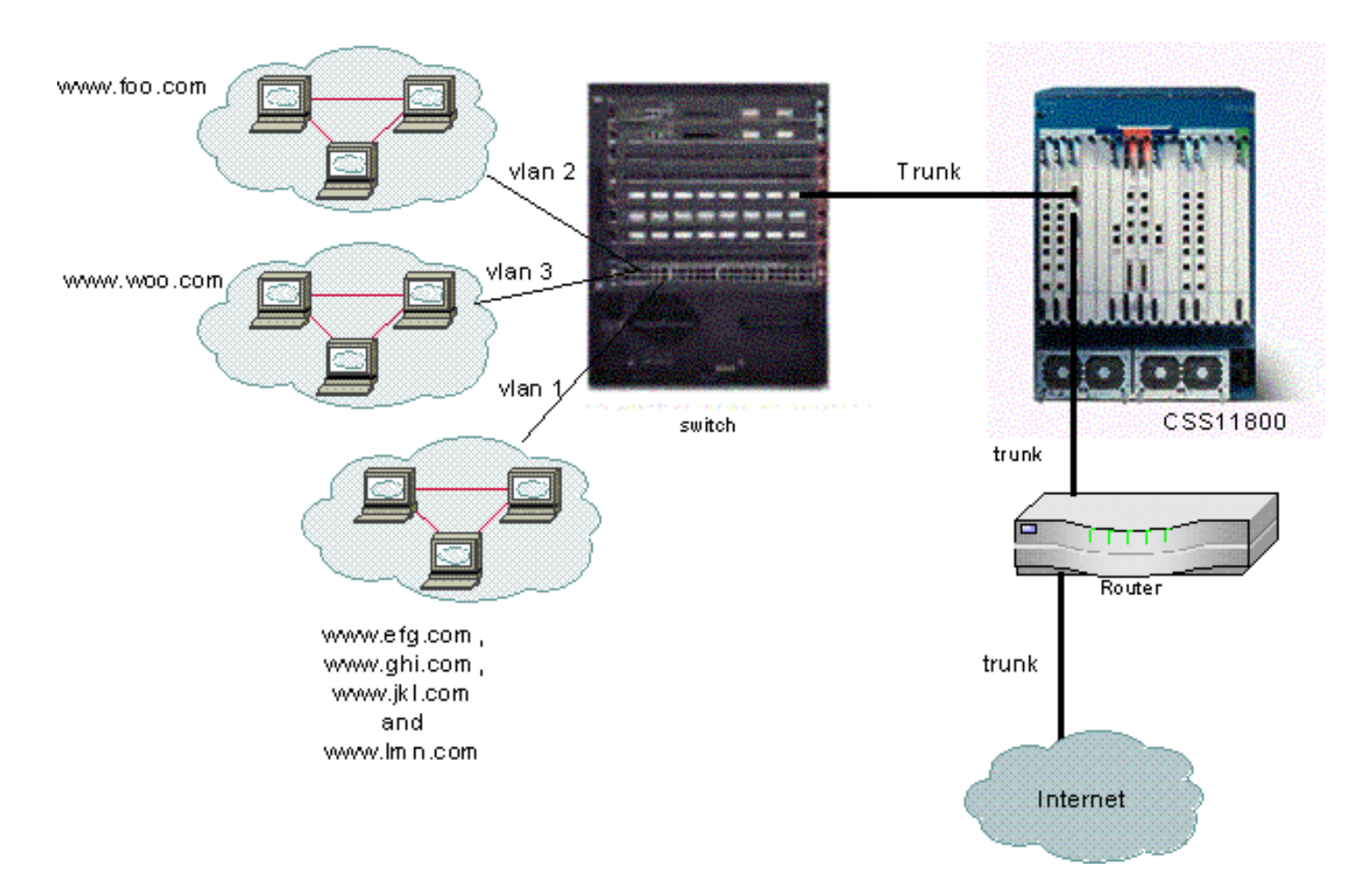

In diesem Beispiel würden die Domänen efg, ghi, jkl und lmn ein VLAN gemeinsam nutzen. Das bedeutet, dass der gesamte Multicast-Datenverkehr für einen dieser Geräte an alle gesendet wird. Domänen für und Woo würden nur Multicast-Datenverkehr empfangen, der für ihre Domäne bestimmt ist.

## <span id="page-3-0"></span>Was ist 802.1Q?

Der Begriff VLAN bezieht sich auf die Möglichkeit, ein Local Area Network (LAN) mithilfe einer Switched-Architektur zu "virtualisieren". Die Verwendung von VLANs bietet den Vorteil, dass jedes Benutzergerät mit einem beliebigen VLAN verbunden werden kann. Anstatt physisch oder geografisch zu definieren, können VLANs logisch oder organisatorisch definiert werden, wobei das Netzwerk über Software konfiguriert werden kann, anstatt indem Kabel manuell neu eingesteckt werden. Administratoren können VLANs implementieren und Ports durch Trunking speichern. In der Terminologie von Cisco ist ein Trunk eine Point-to-Point-Verbindung, die mehrere VLANs überträgt. Ziel eines Trunks ist es, Ports zu speichern, wenn eine Verbindung zwischen zwei Geräten hergestellt wird, die VLANs implementieren, in der Regel zwei Switches. Im Diagramm unten sehen Sie zwei VLANs, die auf zwei Switches verfügbar sein sollen: Sa und Sb. Die erste Implementierungsmethode ist einfach. Bei dieser Methode müssen Sie zwei physische Verbindungen zwischen den Geräten erstellen, von denen jede den Datenverkehr für ein VLAN überträgt.

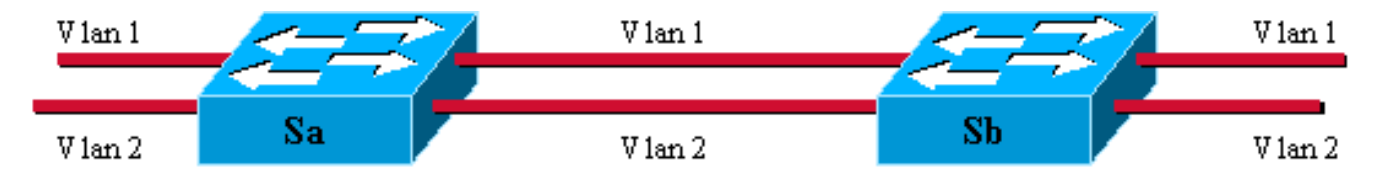

Natürlich ist diese Lösung nicht skalierbar. Wenn Sie ein drittes VLAN hinzufügen möchten,

müssen Sie zwei zusätzliche Ports opfern. Dieses Design ist auch im Hinblick auf die Lastverteilung nicht von Vorteil. Der Datenverkehr in einigen VLANs rechtfertigt möglicherweise keine dedizierte Verbindung. Ein Trunk bündelt virtuelle Verbindungen über eine physische Verbindung, wie im folgenden Diagramm gezeigt:

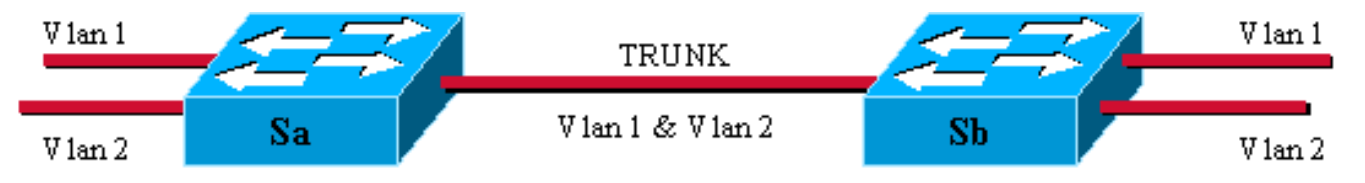

In diesem Diagramm ist die eindeutige physische Verbindung zwischen den beiden Switches in der Lage, Datenverkehr für jedes VLAN zu übertragen. Um dies zu erreichen, wird jeder auf der Verbindung gesendete Frame von Sa markiert, sodass Sb weiß, zu welchem VLAN er gehört. 802.1Q verwendet einen internen Tagging-Mechanismus. Intern bedeutet, dass ein Tag im Rahmen eingefügt wird, wie unten gezeigt.

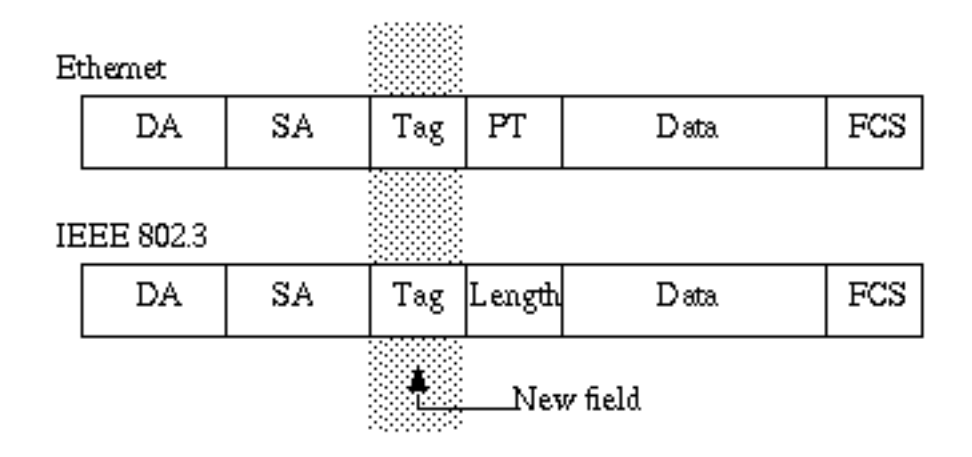

Beachten Sie, dass auf einem 802.1Q-Trunk ein VLAN nicht markiert werden darf. Dieses nicht gekennzeichnete VLAN wird als Standard-VLAN bezeichnet. Auf diese Weise können Sie festlegen, zu welchem VLAN ein Frame gehört, das ohne Tag empfangen wird. Der Tagging-Mechanismus impliziert eine Änderung des Frames. Das Trunking-Gerät fügt ein 4-Byte-Tag ein und errechnet die Frame Check Sequence (FCS) neu. Weitere Informationen zu [Tagging-](//www.cisco.com/en/US/docs/ios/12_1t/12_1t3/feature/guide/dtbridge.html)[Schemata finden Sie unter Bridging Between IEEE 802.1Q VLANs.](//www.cisco.com/en/US/docs/ios/12_1t/12_1t3/feature/guide/dtbridge.html)

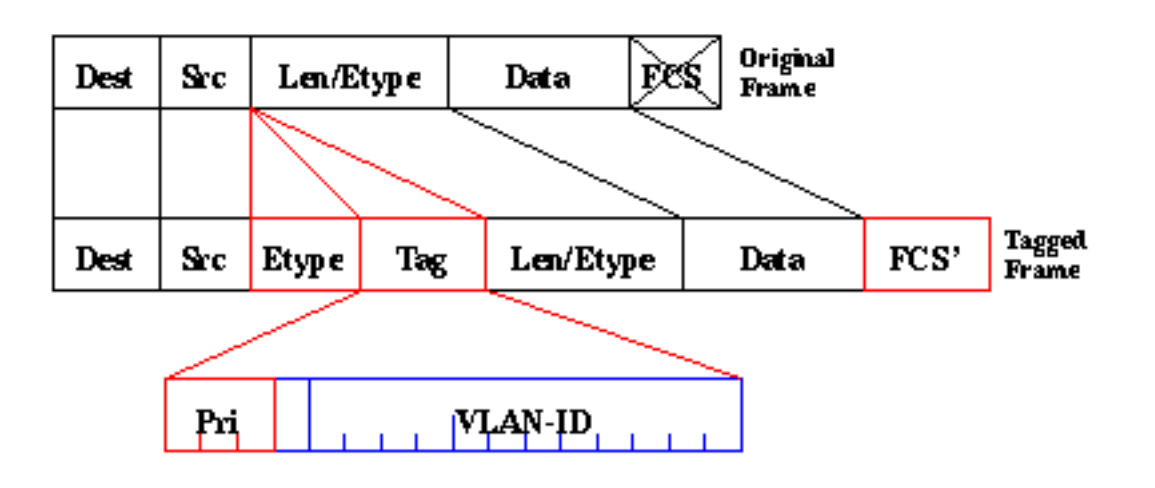

Spanning Tree definiert, der auf dem Standard-VLAN für alle VLANs im Netzwerk ausgeführt wird.

Hinweis: Das PRI-Feld wird derzeit nicht vom CSS 11000 unterstützt.

# <span id="page-5-0"></span>**Konfigurieren**

Für die Konfiguration des CSS 11x00 mit 802.1Q ist der WebNS 4.10-Code oder höher erforderlich. Diese Funktion wird nur auf den Gigabit-Ports unterstützt (nur CSS11000). Die maximale Anzahl an 802.1Q-Trunk-Ports entspricht der Anzahl der Gigabit-Ports am Switch. Auf dem CSS 1150 ist die maximale Anzahl von Gigabit-Ports zwei (auf dem CSS 11050 ist das Maximum eins). Auf dem CSS 11800 ist die maximale Anzahl von Gigabit-Ports 32 und die maximale Anzahl von VLANs, die von allen Ports unterstützt werden, 128, wobei maximal 32 auf einem einzelnen Gigabit-Port liegen.

Diese Liste definiert die maximale Anzahl von VLANs, die von den spezifischen CSS-Modellen unterstützt werden:

- CSS 11501 und CSS 11503 maximal 256 VLANs
- $\cdot$  CSS 11506 maximal 512 VLANs
- $\cdot$  CSS 11050 und CSS 1150 maximal 16 VLANs
- $\cdot$  CSS 11800 maximal 128 VLANs

Die VLAN-Parameter in der CLI wurden geändert, um die Tagging-Funktionalität zu ermöglichen. Die Definitionen sind mit den vorherigen Versionen identisch geblieben. Im folgenden Abschnitt wird beschrieben, wie die CLI-Parameter eingegeben werden. Definitionen finden Sie im [CLI-](//www.cisco.com/en/US/docs/app_ntwk_services/data_center_app_services/css11000series/v5.00/command/reference/CmdIntfC.html)[Befehlsreferenz](//www.cisco.com/en/US/docs/app_ntwk_services/data_center_app_services/css11000series/v5.00/command/reference/CmdIntfC.html).

## <span id="page-5-1"></span>**Konfigurationen**

In diesem Dokument werden folgende Konfigurationen verwendet:

- Aktivieren/Deaktivieren von Trunking
- Konfigurieren der dem Trunk zugeordneten VLANs
- Konfigurieren der Bridge-Priorität für das Interface/VLAN-Paar
- Konfigurieren des Bridge-Status
- Konfigurieren von Bridge-Pfadkosten
- Standard-VLAN-Befehl
- ARP-Befehl

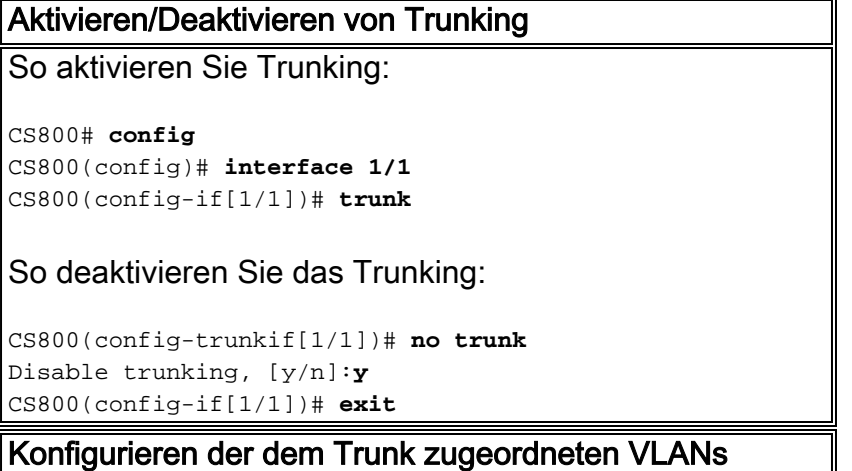

Um ein VLAN auf einem bestimmten Trunk zu erstellen, müssen Sie zunächst eine Verbindung zur Schnittstelle herstellen und dann das VLAN eingeben, das Sie mit dieser Schnittstelle verknüpfen möchten. Im folgenden Beispiel werden die VLANs 2 und 3 mit Schnittstelle 1 verknüpft:

CS800# **config** CS800(config)# **interface 1/1** CS800(config-if[1/1])# **trunk** CS800(config-trunkif[1/1])# **vlan 2** Create VLAN <2>, [y/n]:**y** CS800(config-trunkif[1/1-2])# **exit** CS800(config-trunkif[1/1])# **vlan 3** Create VLAN <3>, [y/n]:**y** CS800(config-trunkif[1/1-3])# **exit**

Konfigurieren der Bridge-Priorität für das Interface/VLAN-Paar

Mit dem folgenden Befehl wird die Priorität für das angegebene Schnittstellen-/VLAN-Paar geändert. Der Standardwert ist 128. Im folgenden Beispiel wird die Bridge-Priorität von 128 auf 50 geändert:

CS800# **config**

CS800(config)# **interface 1/1** CS800(config-if[1/1])# **trunk** CS800(config-trunkif[1/1])# **vlan 1** Create VLAN <1>, [y/n]:**y** CS800(config-trunkif[1/1-1])# **bridge priority 50**

## Konfigurieren des Bridge-Status

Der folgende Befehl, Bridge State, ändert den Spanning-Tree-Prioritätsstatus für ein bestimmtes Schnittstellen- /VLAN-Paar. Standardmäßig ist der Status aktiviert.

CS800# **config** CS800(config)# **interface 1/1** CS800(config-if[1/1])# **trunk** CS800(config-trunkif[1/1])# **vlan 1** Create VLAN <1>, [y/n]:**y** CS800(config-trunkif[1/1-1])# **bridge state disabled**

## Konfigurieren von Bridge-Pfadkosten

Der folgende Befehl, Bridge pathcost, ändert die Spanning-Tree-Port-Pfadkosten für ein bestimmtes Schnittstellen-/VLAN-Paar. Bei den Kosten kann es sich um eine ganze Zahl zwischen 1 und 65535 handeln. Der Standardwert ist 0. Im folgenden Beispiel wird die Pfadkostenangabe von 0 in 2 geändert:

CS800# **config** CS800(config)# **interface 1/1** CS800(config-if[1/1])# **trunk** CS800(config-trunkif[1/1])# **vlan 1** Create VLAN <1>, [y/n]:**y** CS800(config-trunkif[1/1-1])# **bridge pathcost 2**

Um die Bridge-Pfadkosten wieder auf 0 zurückzusetzen,

### führen Sie keinen Bridge-Pfadkostenbefehl aus.

### Standard-VLAN-Befehl

Dieser Befehl hat zwei Ziele. Es legt das Standard-VLAN fest, das für Frames verwendet wird, die auf dieser Schnittstelle unmarkiert eintreffen. Es legt außerdem fest, dass Frames, die über dieses VLAN übertragen werden, nicht markiert werden. Das Standard-VLAN muss explizit festgelegt werden, wenn der Benutzer die Verarbeitung von Frames ohne Tags wünscht. Andernfalls werden diese verworfen. Wenn der Benutzer nicht getaggte Frames verwerfen möchte, sollte der Befehl default-vlan weggelassen werden. Dieser Befehl darf in keinem anderen VLAN definiert werden. Wenn der Benutzer versucht, mehrere VLANs mit dem Befehl default-vlan zu definieren, gibt der Befehl einen Fehler zurück. Um das Standard-VLAN zu ändern, muss der Benutzer zunächst kein Standard-VLAN für das alte VLAN und Standard-VLAN für das neue VLAN ausgeben.

```
CS800# config
```

```
CS800(config)# interface 1/1
CS800(config-if[1/1])# trunk
CS800(config-trunkif[1/1])# vlan 1
Create VLAN <1>, [y/n]:y
CS800(config-trunkif[1/1-1])# default-vlan
CS800# config
CS800(config)# interface 1/1
CS800(config-if[1/1])# trunk
CS800(config-trunkif[1/1])# vlan 1
Create VLAN <1>, [y/n]:y
CS800(config-trunkif[1/1-1])# default-vlan
CS800(config-trunkif[1/1-1])# vlan 2
Create VLAN <2>, [y/n]:y
CS800(config-trunkif[1/1-2])# default-vlan
%% Must use 'no default-vlan' first to clear old default
V<sub>L</sub>AN
CS800(config-trunkif[1/1-2])# vlan 1
CS800(config-trunkif[1/1-1])# no default-vlan
CS800(config-trunkif[1/1-1])# vlan 2
CS800(config-trunkif[1/1-2])# default-vlan
```
## ARP-Befehl

Mit dem ARP-Befehl kann die Hardwareadresse bestimmt werden, die der IP-Adresse zugeordnet ist. Es wurden Änderungen hinzugefügt, um die zusätzlichen VLAN-Argumente zu ermöglichen. Auf Trunking-Schnittstellen lautet der ARP-Befehl wie folgt:

**Arp** *ip address mac address interface vlan*

Auf Nicht-Trunking-Schnittstellen lautet der ARP-Befehl wie folgt:

**Arp** *ip address mac address interface*

in der IP-Routing-Tabelle angezeigt.

### <span id="page-8-0"></span>Bildschirmänderungen anzeigen

Dieser Abschnitt enthält Informationen zum Anzeigen der Änderungen der aktuellen Konfiguration auf dem CSS 1115x.

Alle Schnittstellen haben ein konsistentes Präfixformat. Dies ist bei CS800 der Fall. Das Steckplatz-/Portformat ändert sich nicht. Der CSS 1150 zeigt jedoch derzeit an einigen Orten Ethernet-X an, an anderen wiederum einfach X (eine Zahl von 1 bis 16). Sie haben ein gemeinsames Format, eX. Beispielsweise e1, e2 und e16. Dieses Format wird bei der Eingabe von Befehlen unterstützt. Auch auf der Befehlsseite wird das Ethernet-X-Format weiterhin unterstützt, um Abwärtskompatibilität mit älteren Startup-Konfigurationen und Skripts zu gewährleisten.

Hinweis: Nur die Gigabit-Ports können als VLAN-Trunk-Ports konfiguriert werden.

CS100# **sho running-config** configure !\*\*\*\*\*\*\*\*\*\*\*\*\*\*\*\*\*\*\*\*\*\*\*\*\*\*\* GLOBAL \*\*\*\*\*\*\*\*\*\*\*\*\*\*\*\*\*\*\*\*\*\*\*\*\*\*\* no console authentication !\*\*\*\*\*\*\*\*\*\*\*\*\*\*\*\*\*\*\*\*\*\*\*\*\* INTERFACE \*\*\*\*\*\*\*\*\*\*\*\*\*\*\*\*\*\*\*\*\*\*\*\*\* interface e1 bridge vlan 2 interface e2 bridge vlan 3

Unten sehen Sie ein weiteres Beispiel für die show running-config mit neuen 802.1Q-Konfigurationen.

configure !\*\*\*\*\*\*\*\*\*\*\*\*\*\*\*\*\*\*\*\*\*\*\*\*\* INTERFACE \*\*\*\*\*\*\*\*\*\*\*\*\*\*\*\*\*\*\*\*\*\*\*\*\* interface 1/1 trunk vlan 1 default-vlan bridge pathcost 11 bridge priority 50 bridge state disable vlan 2 bridge pathcost 50 bridge priority 1 interface 1/2 bridge priority 20

# <span id="page-9-0"></span>Überprüfen

Dieser Abschnitt enthält Informationen, mit denen Sie überprüfen können, ob Ihre Konfiguration ordnungsgemäß funktioniert.

Bestimmte show-Befehle werden vom [Output Interpreter Tool](https://www.cisco.com/cgi-bin/Support/OutputInterpreter/home.pl) unterstützt (nur [registrierte](//tools.cisco.com/RPF/register/register.do) Kunden), mit dem Sie eine Analyse der show-Befehlsausgabe anzeigen können.

• show bridge status *VLAN* - Bei Schnittstellen, die Trunking aktiviert haben, wird dem Präfix "-X" (wobei X die VLAN-Nummer ist) angefügt. Beispiel: 1/3-4 bezieht sich auf Steckplatz 1, Port 3 und VLAN 4. Für einen GE-NIC-Port am CS100 bedeutet e13-22 Ethernet-Port 13, VLAN 22. Wenn das Trunking nicht aktiviert ist (oder nicht unterstützt wird, wie bei 10/100- Mbit/s-Ports), wird nichts an das Präfix angehängt.CSS 11150

```
CSS150# show bridge status
VLAN1: Root Max Age: 6 Root Hello Time: 1 Root Fwd Delay: 4
Designated Root: 80-00-00-10-58-ca-fe-bb
Bridge ID: 80-00-00-10-58-ca-fe-bb
                                                           Root Port Desg
```
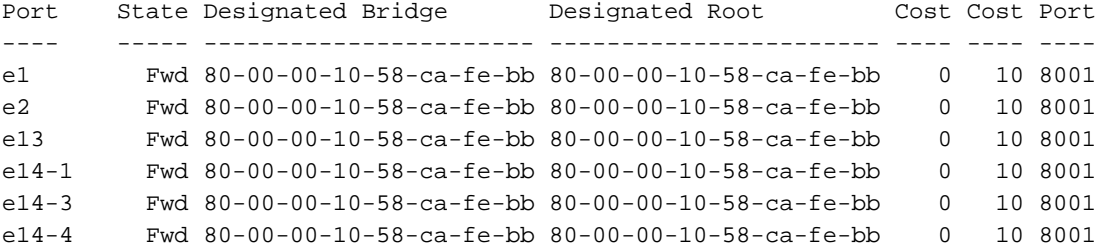

#### CSS 11800

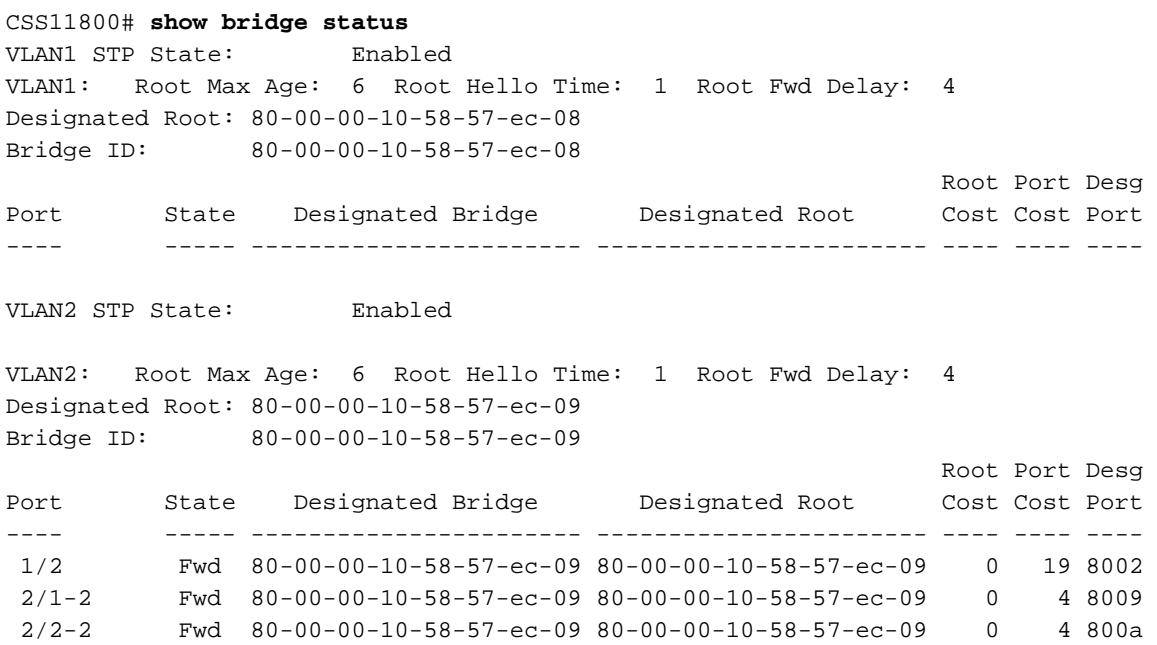

Um jeweils ein VLAN anzuzeigen, geben Sie den Befehl show bridge status VLAN# ein, wobei # die Nummer des VLAN ist. Beispiel:

Bridge ID: 80-00-00-10-58-57-ec-09 Root Port Desg Port State Designated Bridge Designated Root Cost Cost Port ---- ----- ----------------------- ----------------------- ---- ---- ---- 1/2 Fwd 80-00-00-10-58-57-ec-09 80-00-00-10-58-57-ec-09 0 19 8002 2/1-2 Fwd 80-00-00-10-58-57-ec-09 80-00-00-10-58-57-ec-09 0 4 8009 2/2-2 Fwd 80-00-00-10-58-57-ec-09 80-00-00-10-58-57-ec-09 0 4 800a

Wenn Sie sich kurz ansehen möchten, welche VLANs verfügbar sind, rufen Sie die Registerkarte show bridge status (Bridge-Status anzeigen) auf. Beispiel:

```
CSS11800(debug)# show bridge status
  <cr> Execute command
  VLAN1
  VLAN2
 VLAN3
  VLAN10
```
Designated Root: 80-00-00-10-58-57-ec-09

• show circuit (Schaltkreis anzeigen): Geben Sie diesen Befehl ein, um Schaltungsinformationen anzuzeigen. Eine Schaltung auf dem CSS ist eine logische Einheit, die einem logischen Port oder einer Gruppe logischer Ports IP-Schnittstellen zuordnet.CSS 11150

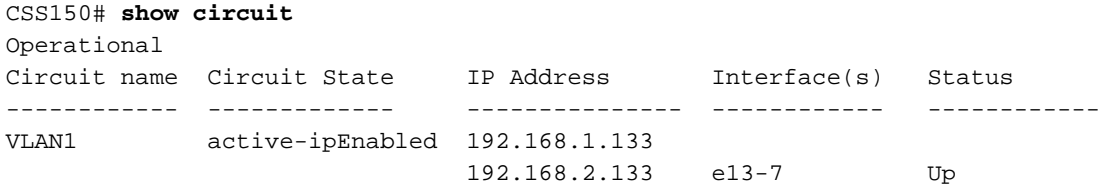

#### CSS 11800

CSS11800# **show circuit**

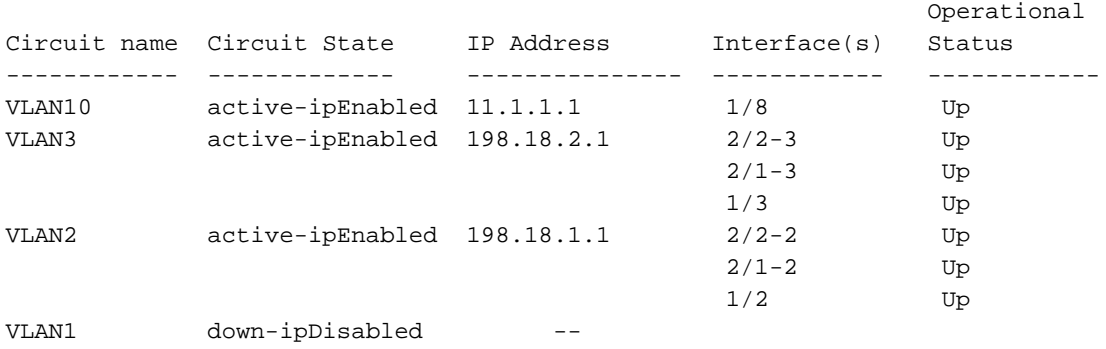

• show arp: Zeigt die ARP-Tabelle des CSS an. Dies ist hilfreich, um zu prüfen, ob der CSS Geräte am Trunk-Port erkennen kann.CSS 11800

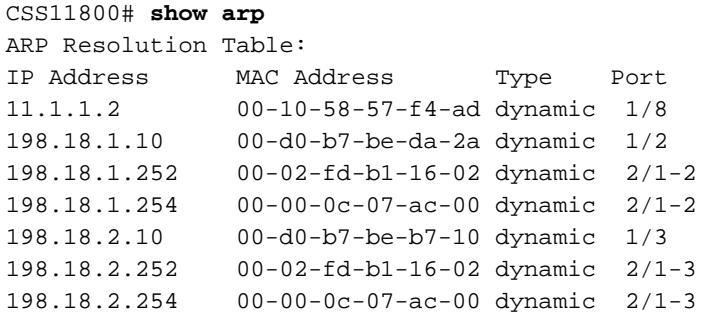

#### • show bridge Forwarding - Zeigt Informationen zur Bridge-Weiterleitung an.CSS 11800

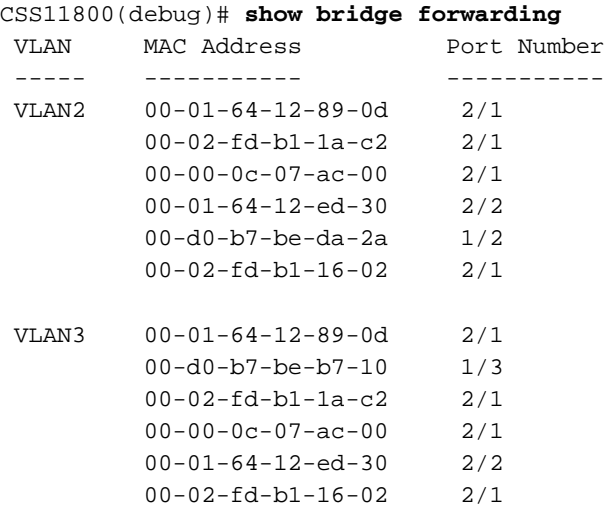

Sie können die einzelnen VLANs anzeigen, indem Sie den Befehl show bridge Forwarding VLAN (VLAN-Weiterleitung anzeigen) eingeben. Wenn der Befehl show bridge vlan tab ausgibt, wird eine Liste der verfügbaren VLANs zurückgegeben.

• show trunk - dieser Befehl wurde in dieser Version eingeführt. Es zeigt, welche VLANs gebündelt sind.

CSS11800(debug)# **show trunk** Port VLAN ---- ---- 2/1 VLAN2 VLAN3 2/2 VLAN2 VLAN3

Einige Bildschirme zeigen aggregierte Daten für die gesamte Schnittstelle an, z. B. MON-Zähler und Phy-Merkmale. Dies ist eine Ausnahme von der zweiten Regel. Solche Bildschirme zeigen immer nur das Präfix an, z. B. 1/1 (CSS 11800) oder e1 (CSS 11500). Die von dieser Aktion betroffenen Bildschirme sind Ether-Fehler, Zitronen, Rmon-32, Rmon-History, Phy, Show Mibii, Show mibii-32 und sho phy.

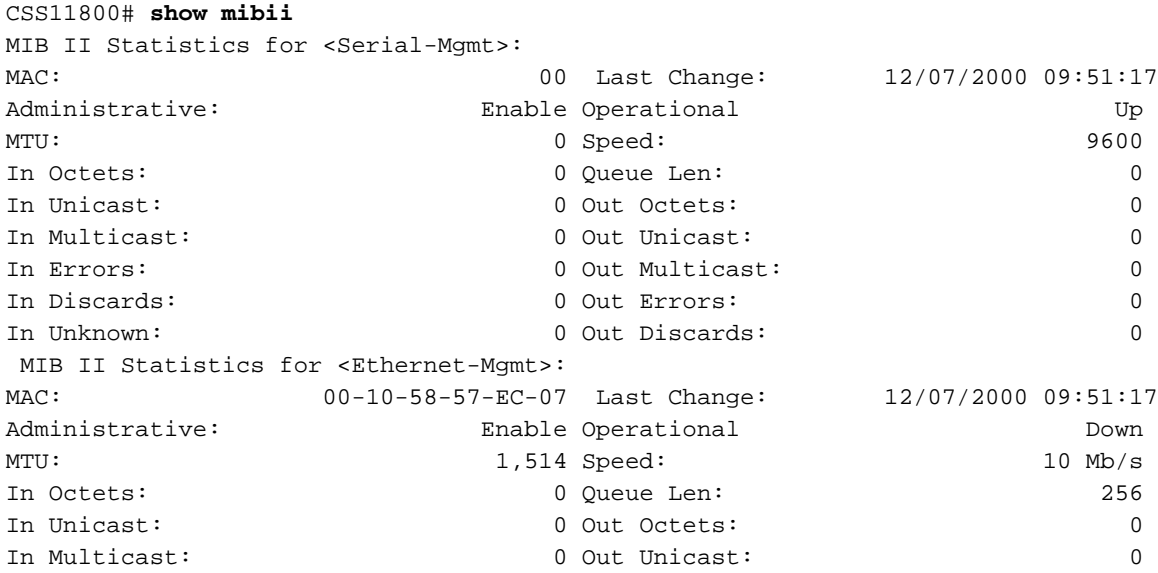

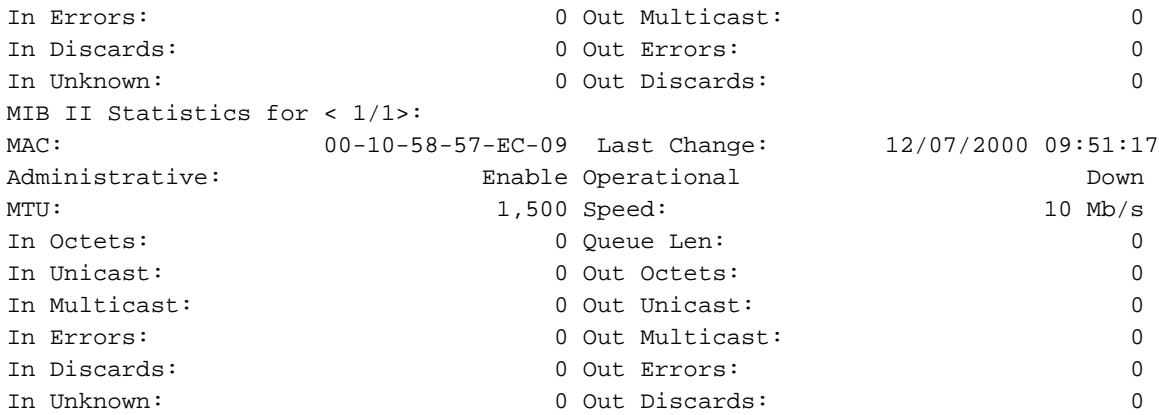

# <span id="page-12-0"></span>**Fehlerbehebung**

Für diese Konfiguration sind derzeit keine spezifischen Informationen zur Fehlerbehebung verfügbar.

# <span id="page-12-1"></span>Zugehörige Informationen

- [Hardware-Support für Content Services Switches der Serie CSS 1100](//www.cisco.com/en/US/products/hw/contnetw/ps789/tsd_products_support_eol_series_home.html?referring_site=bodynav)
- [Produkt-Support für Content Services Switches der Serie CSS 11500](//www.cisco.com/pcgi-bin/Support/browse/psp_view.pl?p=Hardware:CSS_11500_Series_Content_Services_Switches&referring_site=bodynav)
- [CSS 11000-Software herunterladen](//www.cisco.com/tacpage/sw-center/content-delivery/webns/?referring_site=bodynav)
- [CSS 11500-Software herunterladen](//www.cisco.com/tacpage/sw-center/content-delivery/css11500/?referring_site=bodynav)
- [Technischer Support Cisco Systems](//www.cisco.com/cisco/web/support/index.html?referring_site=bodynav)